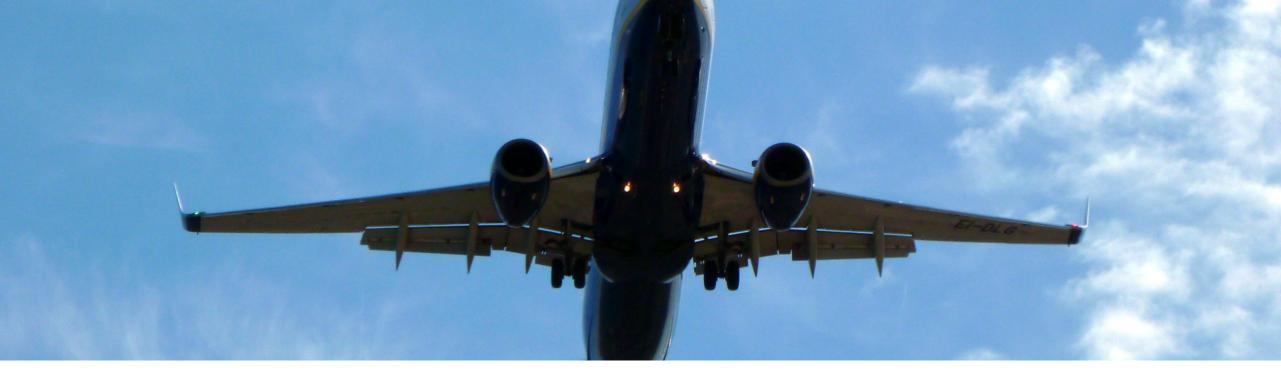

## **2402** Release for Business Network

## **Feature Overview and Q&A**

Barbora Šenkýřová 07 February 2024

PUBLIC

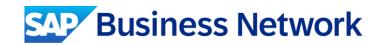

## **Important notice**

The information in this presentation is confidential and proprietary to SAP and may not be disclosed without the permission of SAP.

Except for your obligation to protect confidential information, this presentation is not subject to your license agreement or any other service or subscription agreement with SAP. SAP has no obligation to pursue any course of business outlined in this presentation or any related document, or to develop or release any functionality mentioned therein.

This presentation, or any related document and SAP's strategy and possible future developments, products and or platforms directions and functionality are all subject to change and may be changed by SAP at any time for any reason without notice. The information in this presentation is not a commitment, promise or legal obligation to deliver any material, code or functionality. This presentation is provided without a warranty of any kind, either express or implied, including but not limited to, the implied warranties of merchantability, fitness for a particular purpose, or non-infringement. This presentation is for informational purposes and may not be incorporated into a contract. SAP assumes no responsibility for errors or omissions in this presentation, except if such damages were caused by SAP's intentional or gross negligence.

All forward-looking statements are subject to various risks and uncertainties that could cause actual results to differ materially from expectations. Readers are cautioned not to place undue reliance on these forward-looking statements, which speak only as of their dates, and they should not be relied upon in making purchasing decisions.

## Agenda

**On24 Platform Meeting Logistics** 

General Information for 2402 Release

**General Awareness Features** 

Key Feature Discussion

Reminders

## **On24 Platform Meeting Logistics**

During the session, access the following for:

- Questions & Answers
  - Type in question, click Submit

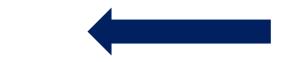

- Resources
  - To view links to Readiness portal, online Help, webcast FAQs, and product roadmaps
- Media Player
  - If not already visible when the speaker starts video playback, click the Media Player button on the bottom of the screen to see the video.
  - The Media Player window may be "hidden" behind other windows if you have multiple open

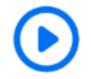

## During the session, access the following for:

Questions & Answers

- Type in question, click Submit

?

### Resources

 To view links to Readiness portal, online Help, webcast FAQs, and product roadmaps

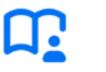

- Media Player
  - If not already visible when the speaker starts video playback, click the Media Player button on the bottom of the screen to see the video.
  - The Media Player window may be "hidden" behind other windows if you have multiple open

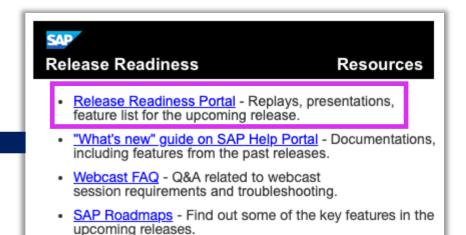

## **General Information for 2402 Release**

| SMP Answer       Home          Home       Answers       Incidents & Cases       Release information       Administration & more         Home       Answers       Incidents & Cases       Release Readiness         Image: Image: Im | ret                                               |                                                                                                    | SAP Ariba C                    |                                                                                                    |
|----------------------------------------------------------------------------------------------------|---------------------------------------------------|----------------------------------------------------------------------------------------------------|--------------------------------|----------------------------------------------------------------------------------------------------|
| User Management                                                                                                    |                                                   | ent and SAP Business Netwo                                                                                                    |                                |                                                                                                    |
| Release Readiness                                                                                                    | Procureme<br>A downloadable overv                 | 2402 Release Resources<br>Review of Features<br>ptions, enablement model, and access to available KT<br>ent Feature List Business Network Feature List<br>Release Highlights<br>Discover key benefits introduced with<br>Procurement Highlights<br>Release Summary<br>riew of planned features with links to additional feature | e content.                     | Release Archive                                                                                                    |
|                                                                                                    | The <u>What</u><br>See <u>Accessibility Enhar</u> | lease Summary and <u>Business Network Release Summ</u><br><u>"S New Guide</u> provides full details on each feature.<br><u>Incements</u> to learn about the recent changes to Guided<br>review and inform your users of these changes.                                                                                          | A cu<br>Procure<br>I Sourcing. | Feature List<br>umulative Lists of Features delivered in previous SAP<br>ement and SAP Business Network releases organized by<br>solution area.<br>Early Release Series<br>and presentation materials from these sessions are availa<br>using the webcast archive. |

## **General Awareness Features**

## Support for HTTP Security Headers in SAP Ariba Solutions [SI-65]

Beginning **March 2, 2024**, SAP Ariba Applications and SAP Business Network will only support the following browser versions. <u>Learn More</u>

## End of support for weak TLS 1.2 cipher suite connections and enable support for TLS 1.3

**On August 16, 2024,** there will be a change to the supported cipher suite connections. For additional information on this change, please refer to this <u>recent communication</u>.

### **Advance Notice on New SAP Business Network Subprocessor**

**On March 8, 2024** SAP Business Network will incorporate a new hyperscaler, Microsoft Azure. For additional details on this change, please review the <u>FAQ</u>.

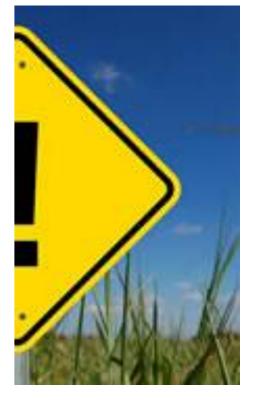

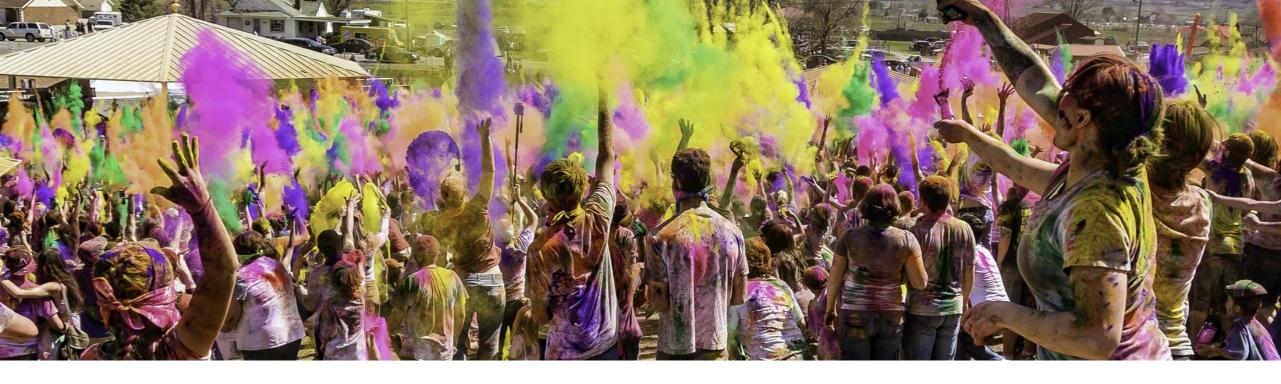

## **2402 Key Features for Business Network**

## **2402 Release Features**

- 1. Purchase Orders Analytics for Suppliers [BCS3-2478]
- 2. Invoices Analytics for Suppliers [BCS3-2488]
- 3. Analytics on Purchase Order Items [BCS3-2493]
- 4. Support Bulk Actions on Network Catalog Products [BNCAT-2191]
- 5. Catalog Matching [PAY-17147]
- 6. Improved Task Experience for Suppliers [NS-24298]
- 7. Versioning and Deleting Customization Projects [CSC-39004]

## **2402 Release Features**

- 9. Quality Collaboration Changes [CSC-40349]
- 10. Support for Document Annotation Within the Guided Onboarding Page of Intelligent Invoice Conversion [NP-38184]
- 11. Support for Updating Invoice Conversion Templates with Additional Fields [NP-38480]
- 12. Listing Tiles for IIC and PDF Invoice-Based Invoice Conversion on the Workbench [NP-38457]
- 13. Supplier Email Notifications for Buyer Planning Collaboration Updates [CSC-39638]
- 14. Respond To Sourcing Linked Postings [PAY-13780]
- 15. Renamed Items to Confirm and Items to Ship Workbench Tiles [BCS3-1629]

## Purchase Orders Analytics for Suppliers [BCS3-2478]

SAP Business Network offers data analytics on suppliers' purchase orders to help them better understand their customers and business. The information is presented in the **Purchase Orders Overview** view of the new **Analytics** dashboard in the SAP Business Network user interface for suppliers.

#### **Key Benefits**

- How many relationships are helping grow the sales/orders
- How are purchase orders trending over time
- Analyze top customers and each customer's orders

#### **Prerequisites**

- Analytics dashboard Access
- Enterprise account with Bronze level or above

1. Access the new Analytics content under Reports > Analytics

Once in the 2. Analytics tab, navigate through the content sections by clicking on the title name

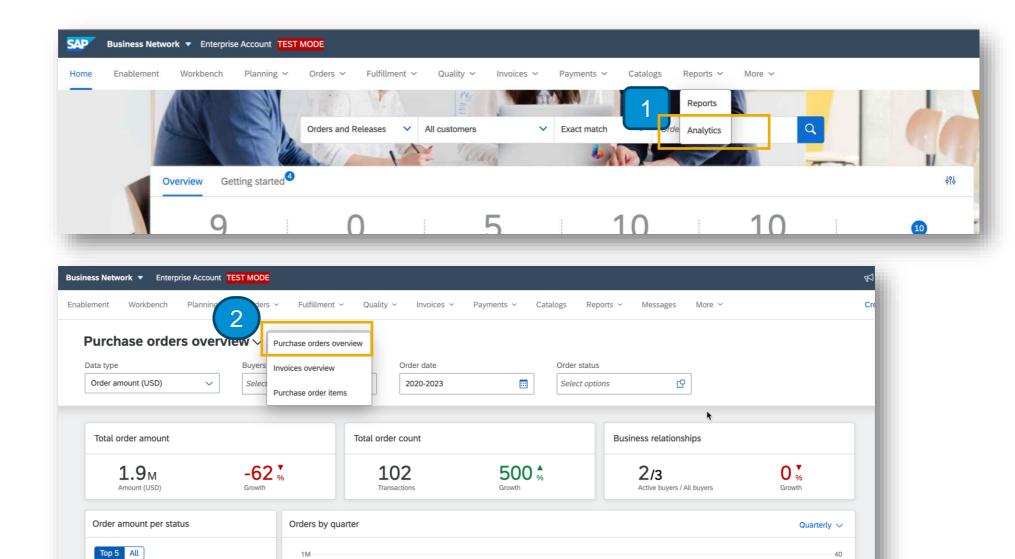

1M

800K

40

806K

## **Invoices Analytics for Suppliers [BCS3-2488]**

SAP Business Network offers data analytics on suppliers' invoices to help them better understand their customers and business. The information is presented in the **Invoices Overview** view of the new **Analytics** dashboard in the SAP Business Network user interface for suppliers.

#### **Key Benefits**

- View invoice statuses modification
- How are the invoices trending over time
- Analyze source documents of the invoice

#### **Prerequisites**

- Analytics dashboard Access
- Enterprise account with Bronze level or above

| Data type                        | Buyer Invoices overvie   | s overview<br>order date | c     | Order status   |
|----------------------------------|--------------------------|--------------------------|-------|----------------|
| Order amount (USD)               | Selet     Purchase order | items                    |       | Select options |
| Total order amount               |                          | Total order count        |       |                |
| 1.9 <sub>M</sub><br>Amount (USD) | -62 %<br>Growth          | 102<br>Transactions      | 500 % |                |
| Order amount per status          | Orders by                | / quarter                |       |                |
| Top 5 All                        | 1M                       |                          |       |                |

## Analytics on Purchase Order Items for Suppliers [BCS3-2493]

SAP Business Network offers data analytics on suppliers' purchase orders and purchase order items to help them better understand their customers and business. The information is presented in the **Purchase Order Items** view of the new **Analytics** dashboard in the SAP Business Network user interface for suppliers.

#### **Key Benefits**

- Which materials from orders trending over time
- How much each customer is contributing to the business
- Analyze top selling materials numbers

#### **Prerequisites**

- Analytics dashboard Access
- Enterprise account with Bronze level or above

| Data type Order amount (USD)     | Buyers Invoices o | verview       | Order date<br>2020-2023 | Ē               | Order status Select options |
|----------------------------------|-------------------|---------------|-------------------------|-----------------|-----------------------------|
| Total order amount               |                   | Total order   | count                   |                 | Bu                          |
| 1.9 <sub>M</sub><br>Amount (USD) | -62 %<br>Growth   | 10<br>Transac |                         | 500 %<br>Growth |                             |
| Order amount per status          | Orde              | rs by quarter |                         |                 |                             |
| Top 5 All                        | 11                | 1             |                         |                 |                             |

Purchase Orders, Purchase Order items and Invoices Analytics for Suppliers [BCS3-2493, BCS3-2488, BCS3-2478]

# **Feature Demo**

Media Player

- If not already visible when the speaker starts video playback, click the Media Player button on the bottom of the screen to see the video.
- The Media Player window may be "hidden" behind other windows if you have multiple open

## Support Bulk Actions on Network Catalog Products [BNCAT-2191]

Suppliers with a product approver role or an administrator role can reject multiple products that are sent for approval. The products selected for rejection must have the same rejection reason. Also, suppliers with a product manager role or an administrator role can move multiple products from the online version to the staged version of the network catalog.

### **Key Benefits**

• Additional bulk action functionality will lead to better user experience for the supplier using network catalog

### **Prerequisites**

- The product approver role must have Product Approver user permission
- The product manager role must have the **Product Manager** user permission
- Suppliers must have an Enterprise account to access the Network Catalog functionality

|         |      | 2<br>Products | <b>4</b><br>Pending Approvals | 5<br>Online Products  |                                 |                                                                                                    |
|---------|------|---------------|-------------------------------|-----------------------|---------------------------------|----------------------------------------------------------------------------------------------------|
| Pend    | ing  | Approvals (4) |                               |                       |                                 | Go C Filters (5)                                                                                                    |
| Product | ID   |               | Product Name                  | Category              | ~                               | Update Date                                                                                                    |
| lina;   | ge   | Product ID    | Product Name                  | Update Date           | Category                        | Approve Rejector                                                                                                    |
|         |      |               |                               | 6/10/2023, 7:34:39 PM | Mobile phones                   |                                                                                                    |
|         | T    |               |                               | 6/10/2023, 7:32:20 PM | Mobile phones                   |                                                                                                    |
|         |      |               |                               | 6/10/2023, 7:25:23 PM | Brooms and mops and brushes and | nd accessories                                                                                                    |
|         |      |               |                               | 6/10/2023, 7:25:23 PM | Mobile phones                   |                                                                                                    |
| 10      | / It | ems           |                               |                       |                                 | Product Nan Reject Upda Are you sure you want to reject the selected products? Click here to see all the selected products. Comments:*  Add Note I Reject Cancel Brooms and mops and brushes and acces |

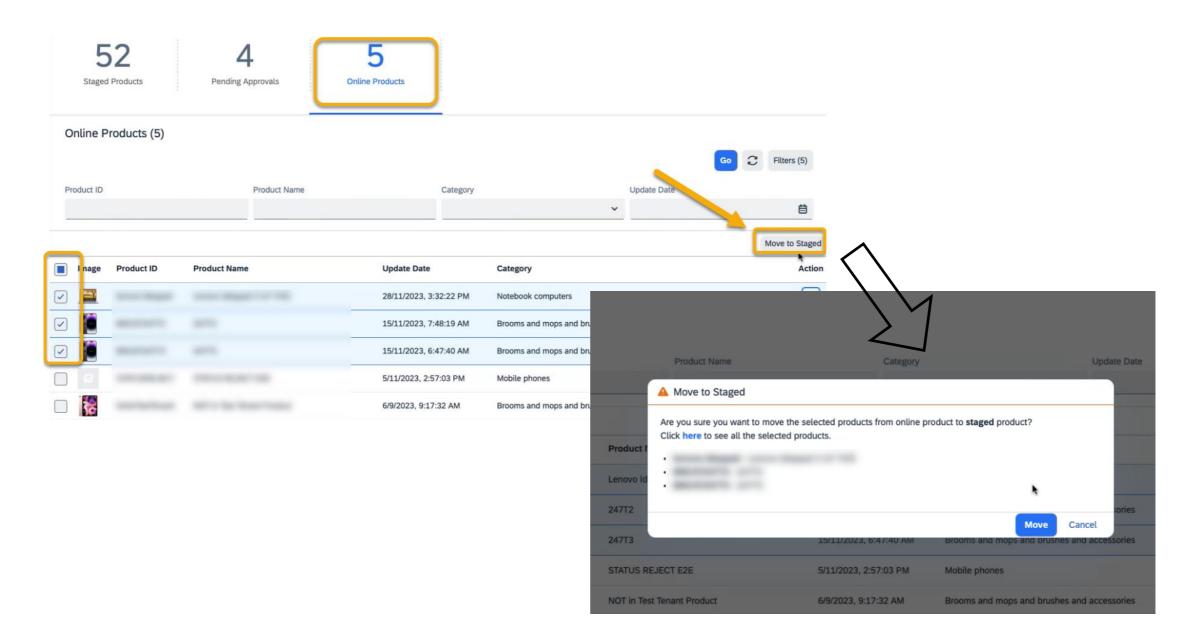

## Catalog Matching [PAY-17147]

There have been multiple feedbacks from buyers regarding quality of matches and lack of supplier responses. This happens because the current matching system relies on the supplier profile data for the matching. There are multiple suppliers which have uploaded a catalog for multiple commodities and locations, however if they have not updated their profile with the UNSPSC commodity and location, they are not considered as match for Discovery postings. With this functionality, we will start notifying suppliers who have uploaded public catalog for a commodity and location, about new business opportunities.

#### **Key Benefits**

 Whenever a buyer is creating a discovery posting, our system should also match the suppliers who have uploaded catalog for the same UNSPSC commodity and match/notify those catalog suppliers

### **Prerequisites**

- A user must have the Respond to postings on Ariba Discovery permission
- There must be an active catalog in live status for supplier's organization
- There must be a business opportunity matching supplier's product

## Improved Task Experience for Suppliers [NS-24298]

This feature brings updates to supplier task management tab, with new more intuitive wording and hidden buyer tasks section, making it easy to identify the items that are pending action from supplier.

Supplier should have easy access to pending enablement tasks and an intuitive path to completion with guided assistance.

Supplier should receive a reminder regarding pending task in case X number of days have passed without completion.

#### **Key Benefits**

- Improved turn around time for task completion
- More intuitive experience for supplier

## Versioning and Deleting Customization Projects [CSC-39004]

With this feature, buyers can now create a new version of a customization project and delete an unpublished customization project.

#### **Key Benefits**

• Suppliers assigned to a customization project always use the latest published version of the project

### **Prerequisites**

• You are a buyer administrator or a buyer with the **Customization Editor** permission

Versioning and Deleting Customization Projects [CSC-39004]

# **Feature Demo**

Media Player

 If not already visible when the speaker starts video playback, click the Media Player button on the bottom of the screen to see the video.

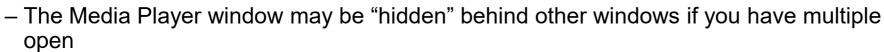

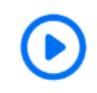

## **Quality Collaboration Changes [CSC-40349]**

This feature makes enhancements to quality inspections and quality notifications. For quality inspections, these enhancements include a new field for suppliers to input comments about their results, improved filters, and others. For quality notifications, the user details for the supplier who made the updates are added when the supplier submits a quality notification in SAP Business Network.

#### **Key Benefits**

- Help buyers better understand quality inspection results and avoids buyers needing to contact their suppliers directly
- Buyers can see name, email address and username of the supplier that created or updated a quality notification

#### **Prerequisites**

• Buyer system is enabled for the quality collaboration component

|       | filters                       |                     |                   |                   |                        |                               |                   |                      |                  |                               |                        |                     |                       |                |             | 1      |
|-------|-------------------------------|---------------------|-------------------|-------------------|------------------------|-------------------------------|-------------------|----------------------|------------------|-------------------------------|------------------------|---------------------|-----------------------|----------------|-------------|--------|
| _     |                               | Customer            |                   |                   |                        |                               |                   |                      |                  | Supplier inspec               | ction no.              |                     |                       | Partial match  | Exact match |        |
|       | Customer                      | inspection no.      |                   |                   | Partial m              | atch 🔵 E                      | xact match        | 1                    | <u> </u>         | Supplier                      | part no.               |                     |                       |                |             | ,<br>, |
| -     | Cus                           | tomer location      |                   |                   |                        |                               |                   | ,                    |                  | Suppli                        | ier batch              |                     |                       |                |             |        |
|       | Cus                           | tomer part no.      |                   |                   |                        |                               |                   |                      |                  | Purcha                        | ise order              |                     |                       |                |             |        |
|       | С                             | ustomer batch       |                   |                   |                        |                               |                   |                      |                  |                               | Item no.               |                     |                       |                |             |        |
|       | Inspection                    | n created from      | Last 24 hour      | s 😓               | ~                      |                               |                   |                      |                  | Inspect                       | tion type              |                     |                       |                |             |        |
|       | Inspe                         | ction due from      | Select Due D      | Date              | ~                      |                               |                   |                      |                  | Inspectio                     | on status Sel          | ect Status          | $\sim$                |                |             |        |
|       | L                             | Jsage decision      | All               |                   | ~                      |                               |                   |                      |                  |                               |                        |                     |                       |                |             |        |
|       |                               |                     |                   |                   |                        |                               |                   |                      |                  |                               |                        |                     |                       |                | Search      | R      |
|       |                               |                     |                   |                   |                        |                               |                   |                      |                  | _                             |                        |                     |                       |                | « Page 1    | ~      |
| omer  | Supplier<br>inspection<br>no. | Customer            | Customer<br>batch | Supplier<br>batch | No. of characteristics | Inspection<br>lot<br>quantity | Customer part no. | Supplier<br>part no. | Days to complete | Inspection<br>created<br>date | Inspection<br>end date | Inspection progress | Inspection<br>status  | Usage decision | Order no.   | (      |
| ction |                               | selbuy23<br>1102045 |                   |                   |                        |                               |                   |                      | 42               | Nov 2,<br>2023                | Sep 19,<br>2016        | - <b>1</b>          | Awaiting<br>Signature | Not valuated   | Non-PO      |        |

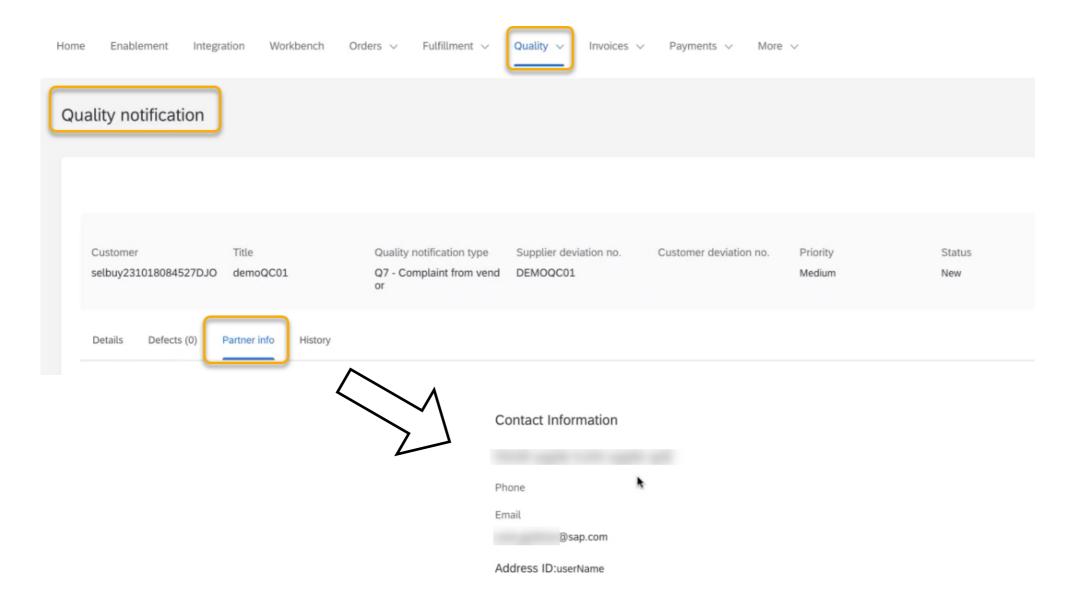

## Support for Document Annotation Within the Guided Onboarding Page of Intelligent Invoice Conversion [NP-38184]

As part of the Intelligent invoice conversion onboarding, the template activation step is the most important and currently, this has a few user actions to activate the template. In addition to that, the Annotation Document UI also opens as a new application outside the onboarding. To improve this user experience, the template activation step has been further simplified and the document UI is now within the guided onboarding.

#### **Key Benefits**

- Faster and easier onboarding by making the template activation simpler and intuitive for the supplier admin
- Document annotation user interface is automatically shown and supplier admin can seamlessly move between the files to annotate them
- Redundant listing of files and additional user actions that were present earlier have been removed

> Upload sample files

 $\sim$  Annotate and active template

Please use this step to annotate the documents you uploaded, associate them with the template you have created and finally activate the template.Learn more

| Name                                                                       | Associate with template                                                 | Status                         | ;                                                                                                    | Action          |
|----------------------------------------------------------------------------|-------------------------------------------------------------------------|--------------------------------|----------------------------------------------------------------------------------------------------|-----------------|
| SamplePdfinv.pdf                                                           |                                                                         | Pendir                         | ng annotation                                                                                        | Annotate        |
|                                                                            |                                                                         |                                | Ľ                                                                                                    | tivate template |
| ← → C △ ariba-dox-demo-supplier1.ui.aiservio          SamplePdfInv.pdf     | ces-dox.cfapps.sap.hana.ondemand.com/wc/newui/view.html?clientId=AN2100 | 088456-T&documentId=7ae0c496-f | ic9f-4f4b-8cb6-dfa88138a14f&mode=edit& ① ☆ ◎ 券 □ 《<br>SamplePdfInv.pdf Edit 👱 ✓                      |                 |
| Document Type: Invoice Template:<br>Upload Date: March 23, 2023 Schema: CS | _sup_AN21000088456-T_buy_AN21000080313-T READY                          |                                | Extraction Confidence Range:<br>0% - 50% S1% - 79% Z 80% - 100%<br>Header Fields (137)<br>billToCity |                 |
|                                                                            |                                                                         | ) 🔍 🔍 Fit width                | billToCountry<br>billToDistrict                                                                      |                 |
|                                                                            |                                                                         |                                | billToEmail                                                                                          |                 |
|                                                                            |                                                                         |                                | billToExtraAddressPart                                                                               |                 |
|                                                                            |                                                                         |                                | billToFax                                                                                            |                 |
|                                                                            |                                                                         |                                | billToHouseNumber                                                                                    |                 |
|                                                                            |                                                                         |                                | billToName                                                                                           |                 |
|                                                                            |                                                                         |                                | billToPhone                                                                                          |                 |
|                                                                            |                                                                         |                                | billToPostalCode                                                                                     |                 |
|                                                                            |                                                                         |                                | billToState                                                                                          | <u> </u>        |

> Upload sample files

#### Annotate and activate template

Please review and revise the annotations for each sample file. After confirming all the sample files, you can activate the template.

| TestPDF2.pdf v (1/1) Confirmed                                           | *                            | Confirm |
|--------------------------------------------------------------------------|------------------------------|---------|
| Document Type: @undefined Template: Status:<br>Upload Date: Invalid Date | Extraction Confidence Range: |         |
|                                                                          | TestPDF2.pdf                 |         |
| ΙΫ́                                                                      | allowanceCode1               |         |
|                                                                          | allowanceCode2               |         |
| Preview Not Available                                                    | allowanceEndDate1            |         |
|                                                                          | allowanceEndDate2            |         |
|                                                                          | allowanceName1               |         |
|                                                                          | allowanceName2               | ]       |
|                                                                          | allowancePercent1            | ]       |
|                                                                          | allowancePercent2            | )       |
|                                                                          | allowanceStartDate1          | )       |
|                                                                          | allowanceStartDate2          |         |
|                                                                          | billToCity                   | )       |
|                                                                          | billToCountry                | ]       |
|                                                                          | billToDistrict               | 1       |

Activate template

billToExtraAddressPart

## Support for Updating Invoice Conversion Templates with Additional Fields [NP-38480]

The intelligent invoice conversion templates are used to annotate available fields for extraction and once activated, these templates can be used to process PDF and scanned paper invoices. Currently only a minimal set of fields are available for extraction that can be annotated by the supplier.

To provide support for additional invoice data extraction from these invoices, this feature provides a mechanism by which additional fields are made available for extraction incrementally and the suppliers can update their template to consume these fields.

#### **Key Benefits**

- Seamless support for incremental invoice capabilities like Direct material, Services and Summary invoices or Credit memos as and when the relevant invoice fields are made available for extraction
- Easy update of the template to consume these additional fields
- · Ensures existing annotations continue to be available

| ( | <ol> <li>New set of fields a</li> </ol> | re available for ter | mplates. Please upd   | ate in the configuration | on. Learn more |                         |                         |                |                  |               |
|---|-----------------------------------------|----------------------|-----------------------|--------------------------|----------------|-------------------------|-------------------------|----------------|------------------|---------------|
|   | Invoice conversion templates            |                      |                       |                          |                |                         |                         |                |                  |               |
|   | To know more about in                   | nvoice conversion    | templates, click here | ð.                       |                |                         |                         |                | Add new template | Configuration |
|   | Template name                           | Invoice type         | Template type         | Customer                 | *              | Created date            | Last updated date       | Created by     | Status           | Action        |
|   | Default                                 | Standard             | Default               | All                      |                | 21 Nov 2023 12:26:46 PM | 21 Nov 2023 12:36:42 PM | fnSmith InJohn | Ready to test    | 000           |

| Available templates for update |              |                  | Update   |
|--------------------------------|--------------|------------------|----------|
| ✓ Template Name                | Invoice Type | Template Type    | Customer |
| ✓ Default                      | Standard     | Default Template | All      |
|                                |              |                  |          |

| Template name | Invoice type | Template type | Customer | Created date            | Last updated date       | Created by     | Status          |
|---------------|--------------|---------------|----------|-------------------------|-------------------------|----------------|-----------------|
| Default       | Standard     | Default       | All      | 21 Nov 2023 12:26:46 PM | 21 Nov 2023 12:36:42 PM | fnSmith InJohn | Applying fields |

| < View invoid | ce conversion template: Def | ault         |                |              | Edit           | Configuration |
|---------------|-----------------------------|--------------|----------------|--------------|----------------|---------------|
| Invoice type  | Created by                  | Created date | Updated by     | Updated date | Schema Version | Status        |
| Standard      | fnSmith InJohn              | Nov 21, 2023 | fnSmith InJohn | Nov 21, 2023 | 2              | Draft         |
|               |                             |              |                |              |                |               |

- A banner shows up at the top of the Invoice conversion templates summary page, every time a new set of fields are available for extraction
- Click on **Configuration**
- Select from the list of available templates that have not been updated with these new fields and click on **Update**
- The status of the selected templates will be set to Applying fields
- Once applied, the template Status changes to Draft, so that you can Edit the template and annotate the new fields that are available, before activating and testing the template again and publishing it to production again.
- If there are any technical errors, it will change the Status to Applying fields failed
- In either case, you will be notified of the status of the update, if you have configured the **notification** for template status changes

# Listing Tiles for IIC and PDF Invoice-Based Invoice Conversion on the Workbench [NP-38457]

The current PDF invoice tiles represent the listing of the invoices converted from PDF files only but with the new Intelligent invoice conversion, these tiles have to be extended to image files that represent scanned paper invoices too. To make it consistent and keeping the future to support any invoice format, the current tiles will be changed to Invoice conversion tiles.

#### **Key Benefits**

 Easy to understand tiles on the workbench that represent listing of SAP Business network invoices that have been converted from PDF and other formats

#### **Prerequisites**

 Invoices should have been converted using the PDF invoices partner solution or the Intelligent Invoice conversion solution to be listed with these tiles The below screenshots depict the changes to the Workbench tiles after the feature is enabled.

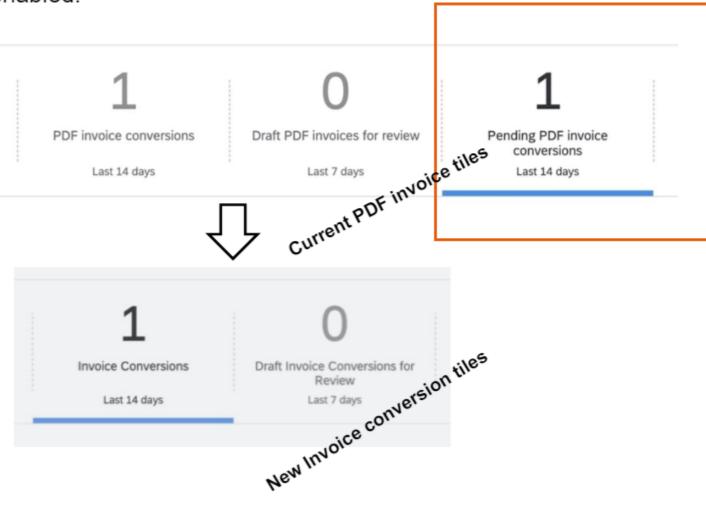

## Supplier Email Notifications for Buyer Planning Collaboration Updates [CSC-39638]

This feature adds supplier email notifications when buyers make planning collaboration updates. These notifications help suppliers be more responsive to their buyers. Prior to this feature, suppliers could only find out about the planning collaboration updates that their buyers made by checking in SAP Business Network.

### **Key Benefits**

Faster collaboration between trading partners and increased ease of use

#### **Prerequisites**

 Buyer must enable supplier for the inventory collaboration component or the planning collaboration component Supplier Email Notifications for Buyer Planning Collaboration Updates [CSC-39638]

# **Feature Demo**

Media Player

 If not already visible when the speaker starts video playback, click the Media Player button on the bottom of the screen to see the video.

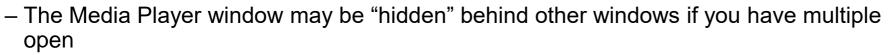

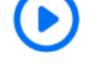

## **Respond To Sourcing Linked Postings [PAY-13780]**

This feature enable suppliers to respond to postings created by guided sourcing buyers. Functional flow for responses have not been changed from the Discovery side, supplier can experience the new UI and seamless experience of responding.

#### **Key Benefits**

• Existing suppliers will be able to respond to sourcing leads in the trading partner portal

#### **Prerequisites**

Supplier should have the **Respond to Posting on Ariba Discovery** permission to perform this action

## Renamed Items to Confirm and Items to Ship Workbench Tiles [BCS3-1629]

The Items to Confirm and Items to Ship tiles have been renamed as **Item Confirmation Status** and **Item Shipment Status** respectively.

The Item Confirmation Status tile is filtered to Exclude confirmation not allowed by default.

The Item Shipment Status tile is filtered to Exclude shipping not allowed by default.

#### **Key Benefits**

• Buyer facing tiles now align with the persona

## Renamed Items to Confirm and Items to Ship Workbench Tiles [BCS3-1629]

# **Feature Demo**

Media Player

- If not already visible when the speaker starts video playback, click the Media Player button on the bottom of the screen to see the video.
- lacksquare
- The Media Player window may be "hidden" behind other windows if you have multiple open

## Reminders

## At the end of the session, provide **Survey feedback**

- If not already visible, click the Survey button at the bottom of the screen.
- Answer the questions posed.
- Click Submit.

Your feedback is used to continually improve our customer engagement activities for our quarterly product releases.

Thank you for taking the time to share your thoughts with our team!

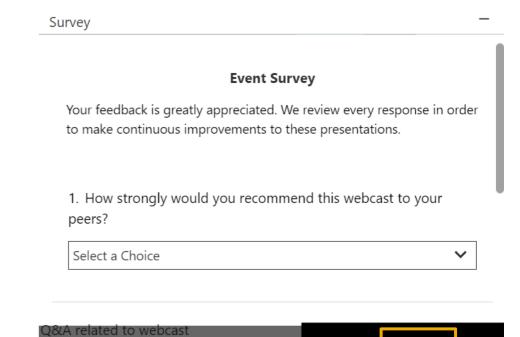

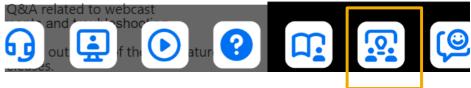

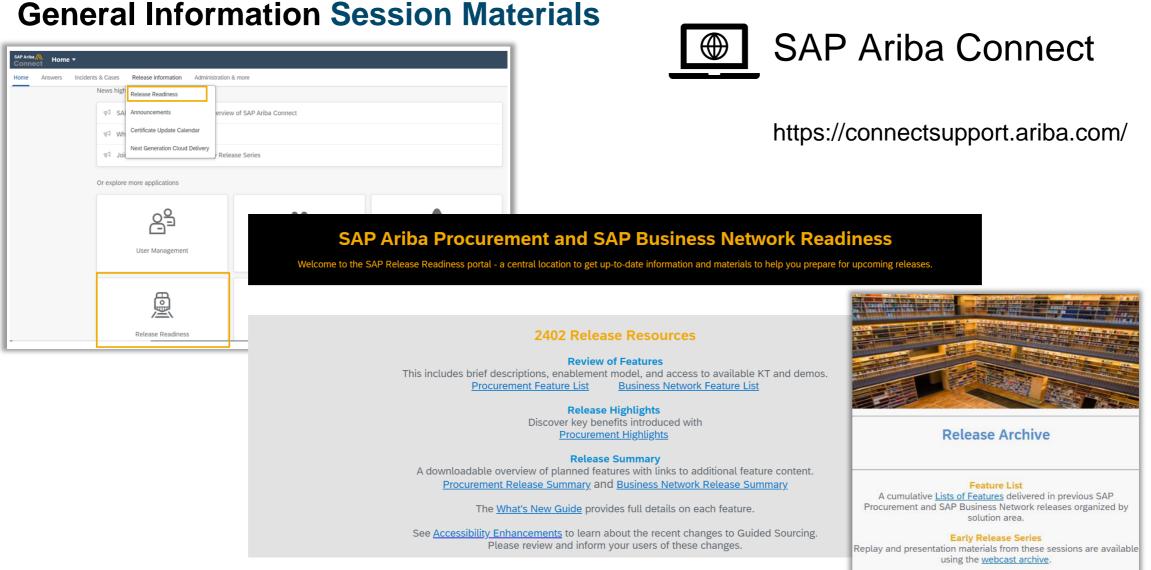

#### PUBLIC

## **Communications Notice Recipients**

Release Notifications are sent to all Designated Support Contacts by default and any other users that subscribe.

#### **Best Practice:**

- Encourage relevant team members to subscribe by clicking Administration & more / Administration / Subscriptions
- Announcements / News, toggle from No to Yes

|                                                                           | stration & more          | < SAP Ariba ▲ Subscriptions ▼                                                                                                    |
|---------------------------------------------------------------------------|--------------------------|----------------------------------------------------------------------------------------------------|
| Working                                                                   | with Support             | Home Answers Incidents & Cases Release information Administration & more                                                                                                    |
| Adminis                                                                   | tration > Subscriptions  | rization" Subscriptions Default Email Address: rob.jones@sap.com                                                                                                    |
| News highlights                                                           | Entitlements             | What notifications would you like to receive?                                                                                                    |
| 정 Adobe Sign Integration User? Man<br>정 SAP Ariba Strategic Procurement S | Download software        | Sue Analysis Critical Incidents                                                                                                    |
| ন্থ Join us at the SAP Ariba 2205 Earl                                    |                          | Notifications regarding unscheduled downtime, product disruption, and product degradation.                                                                                                    |
| Or explore more applications                                              |                          | Announcements                                                                                                    |
| - 9                                                                       |                          | News     Notifications regarding new product releases, new features, and service pack availability.     Maintenance     Notifications regarding reheduled downtime and county information/hullating     i |
|                                                                           | <b>60</b>                | Maintenance       Image: Notifications regarding scheduled downtime and security information/bulletins.       Image: Notification scheduled downtime and security information/bulletins.                  |
| User Management                                                           | Documentation & Learning | Critical Incidents                                                                                                    |

# Thank you.

Contact information:

Barbora Šenkýřová SAP Business Network Release Readiness releasereadiness@sap.com

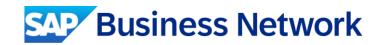

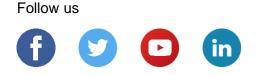

#### www.sap.com/contactsap

© 2024 SAP SE or an SAP affiliate company. All rights reserved.

No part of this publication may be reproduced or transmitted in any form or for any purpose without the express permission of SAP SE or an SAP affiliate company.

The information contained herein may be changed without prior notice. Some software products marketed by SAP SE and its distributors contain proprietary software components of other software vendors. National product specifications may vary.

These materials are provided by SAP SE or an SAP affiliate company for informational purposes only, without representation or warranty of any kind, and SAP or its affiliated companies shall not be liable for errors or omissions with respect to the materials. The only warranties for SAP or SAP affiliate company products and services are those that are set forth in the express warranty statements accompanying such products and services, if any. Nothing herein should be construed as constituting an additional warranty.

In particular, SAP SE or its affiliated companies have no obligation to pursue any course of business outlined in this document or any related presentation, or to develop or release any functionality mentioned therein. This document, or any related presentation, and SAP SE's or its affiliated companies' strategy and possible future developments, products, and/or platforms, directions, and functionality are all subject to change and may be changed by SAP SE or its affiliated companies at any time for any reason without notice. The information in this document is not a commitment, promise, or legal obligation to deliver any material, code, or functionality. All forward-looking statements are subject to various risks and uncertainties that could cause actual results to differ materially from expectations. Readers are cautioned not to place undue reliance on these forward-looking statements, and they should not be relied upon in making purchasing decisions.

SAP and other SAP products and services mentioned herein as well as their respective logos are trademarks or registered trademarks of SAP SE (or an SAP affiliate company) in Germany and other countries. All other product and service names mentioned are the trademarks of their respective companies.

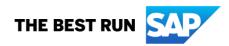

See www.sap.com/copyright for additional trademark information and notices.